# Einführung in die Computerlinguistik Einführung in Perl (2) - reguläre Ausdrücke

Dozentin: Wiebke Petersen

<span id="page-0-0"></span>31.5.2010

Wiebke Petersen [Einführung CL \(SoSe 2010\)](#page-9-0) 1

# Perl: In- und Output in Dateien

#### Einlesen aus einer Datei

open(INPUT, "<file.ext"); öffnet die Datei file.ext zum Lesen. Mit \$line =<INPUT>; schreiben Sie die erste Zeile der Datei in die Variable \$line. Mit close(INPUT); schließen Sie die Datei.

#### Schreiben in eine Datei

open(OUTPUT, ">file.ext"); öffnet die Datei file.ext zum Schreiben. Mit print OUTPUT "text"; schreiben Sie text in die Datei. Mit close(OUTPUT); schließen Sie die Datei.

# reguläre Ausdrücke in Perl

```
1 <mark>#!perl —w</mark><br>2 <mark>print "Pl</mark>
      print " P lease q enter q p assword : q";
 3 $ password = \langleSTDIN\rangle;<br>4 chomp($password):
      chomp( spassword) ;
 5 \frac{4}{5} While the entered line doesn't contain "42"
 6 while (\text{Spassword } | \text{`` } / 42 / ) {<br>7 print "Access denied \n":
      print " Access, denied \{n\};
 8 print Please<sub>u</sub>enter password : ";
 9 $ password = \langleSTDIN\rangle;
10 chomp ( \frac{10}{10} chomp ( \frac{10}{10} chomp is a system of details);
11 }
12 print "Correct password! Welcome.":
```
- **•** reguläre Ausdrücke in Perl werden wie folgt eingeschlossen: "/regex/"
- !~ fordert, dass der reguläre Ausdruck nirgendwo im String matcht
- =~ fordert, dass er irgendwo im String matcht
- **Schreiben Sie ein Programm, dass Passwörter akzeptiert, die mindestens drei** Großbuchstaben enthalten.

#### Wiebke Petersen [Einführung CL \(SoSe 2010\)](#page-0-0) 3

# Schalter und Ersetzen

#### **Schalter**

- /regex/g führt die Suche nach regex wiederholt bis zum Ende des Strings aus.
- /regex/i ignoriert Groß- und Kleinschreibung.

### Ersetzen

```
s/regex1/regex2/ ersetzt regex1 durch regex2.
```
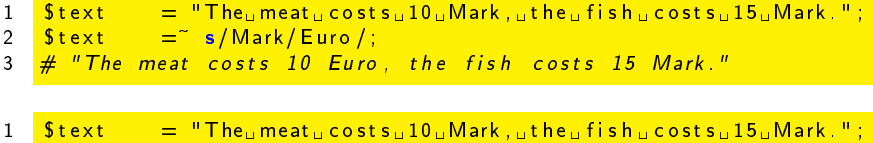

2  $$text =^s s/Mark/ Euro/g;$ 

```
3 \frac{4}{\sqrt{5}} "The meat costs 10 Euro, the fish costs 15 Euro."
```
# Gruppieren und Speichern

- $\bullet$  /(text)/ findet und speichert text
- Der erste Klammerinhalt wird in \$1, der zweite in \$2 u.s.w. gespeichert.

```
# Substitution and grouping
2 \text{SumM} = 0; \# initializing the variable with zero
3 \text{SumE} = 0; # initializing the variable with zero
4 \quad Stext = "The<sub>u</sub> meat<sub>u</sub> costs<sub>u</sub>10<sub>u</sub>Mark, u<sub>u</sub> the<sub>u</sub> fish<sub>u</sub> costs<sub>u</sub>15<sub>u</sub> Mark." ;5 while (\text{Stext} = \text{K}/(\text{d}+) \text{Mark/g}) {
6 $sumM = $sumM + $1:
7 \quad 5 \text{sum} = 5 \text{sum} + 51/2;
8 }
9 print "total: SsumM<sub>u</sub> Mark or SsumE<sub>u</sub> Euro";
```
# Übungseinheit

- <sup>1</sup> Überlegen Sie sich, wie das Programm <namen.pl> funktioniert (wählen Sie dazu <namen.txt> als Inputdatei) und ändern Sie es so, daß es die Namen in der Form "Initial Nachname" ausgibt.
- <sup>2</sup> Schreiben Sie ein Programm, das die Zahl der unbestimmten Artikel, die in einem Text vorkommen, zählt.
- <sup>3</sup> Schreiben Sie ein Programm, das alle Strophen des Liedes "Auf der Mauer auf der Lauer" aus der ersten Strophe generiert.

# Dialogsystem: Eliza (Weizenbaum 1966)

User: Men are all alike ELIZA: IN WHAT WAY User: They're always bugging us about something or other ELIZA: CAN YOU THINK OF A SPECIFIC EXAMPLE? User: Well, my boyfriend made me come here ELIZA: YOUR BOYFRIEND MADE YOU COME HERE User: He says I'm depressed much of the time ELIZA: I AM SORRY TO HEAR THAT YOU ARE DEPRESSED

Implementierungen:

- <http://www.hsweis.schule.neu-ulm.de/eliza/eliza3.html>
- <http://bs.cyty.com/menschen/e-etzold/archiv/science/rat.htm>
- <http://folk.uib.no/hhiso/eliza/index.htm>

# Dialogsystem: Eliza (Weizenbaum 1966)

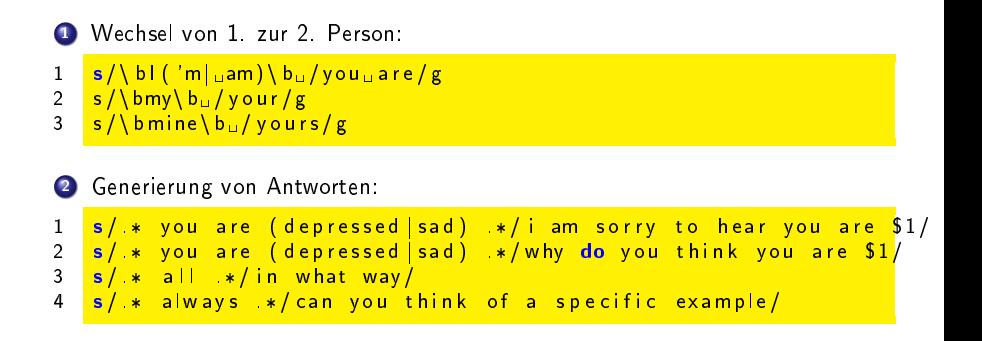

# Hausaufgabe (Abgabe: 10.6.2010

- **■** Schreiben Sie ein Programm, das ein Paßwort abfragt und testet ob dieses die folgenden 3 Merkmale aufweist (verwenden Sie verschachtelte if-else Anweisungen):
	- es ist zwischen 5 und 8 Zeichen lang und
	- e es endet auf einen Großbuchstaben und
	- es enthält mindestens zwei Ziffern.
- <sup>2</sup> ELIZA: Das Skript [eliza.pl](file:eliza.pl) ist ein simples Eliza-Programm. Überlegen Sie sich, wie man das Programm verbessern könnte (z.B. durch die Hinzunahme weiterer Antwortmöglichkeiten), und nehmen Sie mindestens eine Verbesserung vor. Bitte dokumentieren Sie in ihrem Programm, worin Ihre Verbesserung besteht und wodurch Sie sie erreichen.
- **3** Bearbeiten Sie Aufgabe 2 von Folie 6.

# Weiterführende Informationen

Über den Turingtest

<http://plato.stanford.edu/entries/turing-test/>

- **Zum Loebner Preis** <http://www.loebner.net/Prizef/loebner-prize.html>
- Kritik am Loebner Preis von Stuart Shieber [http://www.eecs.harvard.edu/shieber/Biblio/Papers/](http://www.eecs.harvard.edu/shieber/Biblio/Papers/loebner-rev-html/loebner-rev-html.html) [loebner-rev-html/loebner-rev-html.html](http://www.eecs.harvard.edu/shieber/Biblio/Papers/loebner-rev-html/loebner-rev-html.html)
- <span id="page-9-0"></span>Chatbot eines der Preisträger: <www.elbot.de>